### Business Software für KMU

Tutorial HRM Swiss nur ausserordentliche Lohnteile abrechnen

#### Inhalt

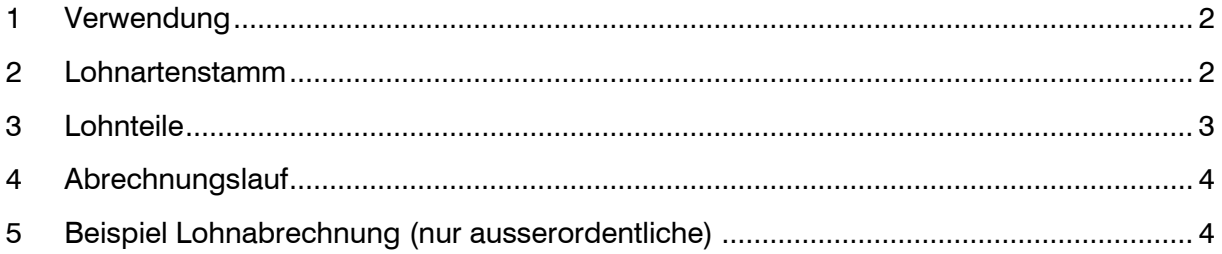

Im vorliegenden Tutorial erfahren Sie, wie ausserordentliche Lohnteile, wie zum Beispiel der 13. Monatslohn, abgerechnet werden können.

#### <span id="page-2-0"></span>1 Verwendung

Wenn Sie den 13. Monatslohn (oder Gratifikation) in einem separaten Lohnlauf abrechnen möchten, können die betroffenen Lohnarten bzw. Lohnteile entsprechend definiert werden. Im Abrechnungslauf bestimmen Sie, ob nur ordentliche, nur ausserordentliche oder alle Lohnteile berücksichtigt werden sollen.

Dadurch müssen die ordentlichen Lohnteile nicht mehr mit Datum abgegrenzt oder inaktiv gesetzt. werden.

#### <span id="page-2-1"></span>2 Lohnartenstamm

Auf dem Lohnartenstamm kann die betroffene Lohnart (es sind auch mehrere Lohnarten möglich) für den ausserordentlichen Abrechnungslauf markiert werden.

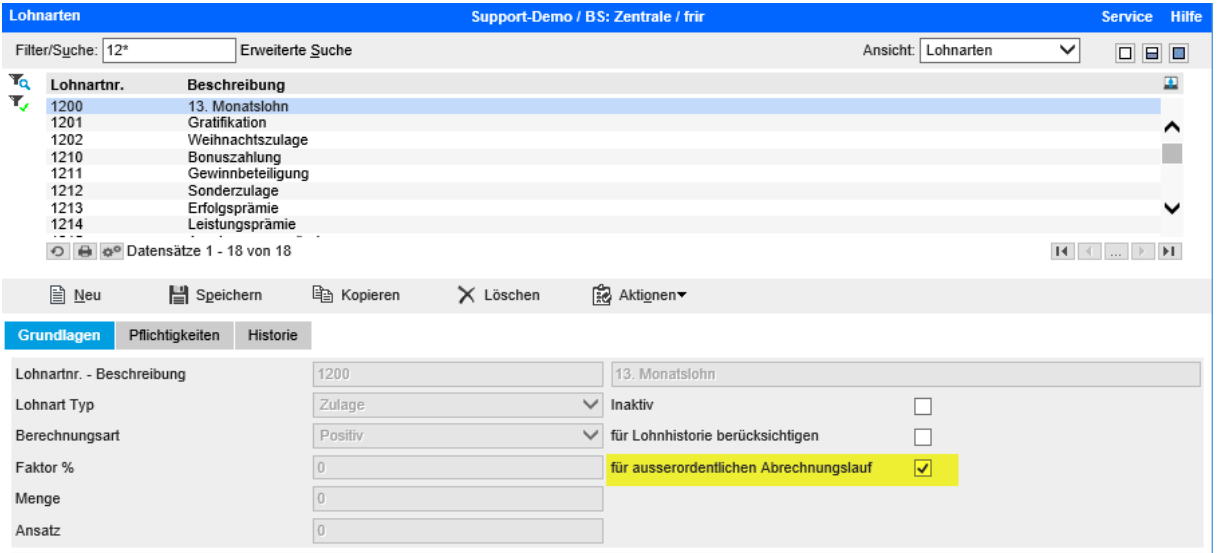

#### <span id="page-3-0"></span>3 Lohnteile

Auf dem Lohnteil ist für den ausserordentlichen Abrechnungslauf standardmässig der Wert 'wie Lohnart' gesetzt. So verwendet das System die Einstellung gemäss Lohnartenstamm. Sie können hier aber auch fix auf 'Ja' oder 'Nein' stellen und dadurch die Definition vom Lohnartenstamm übersteuern.

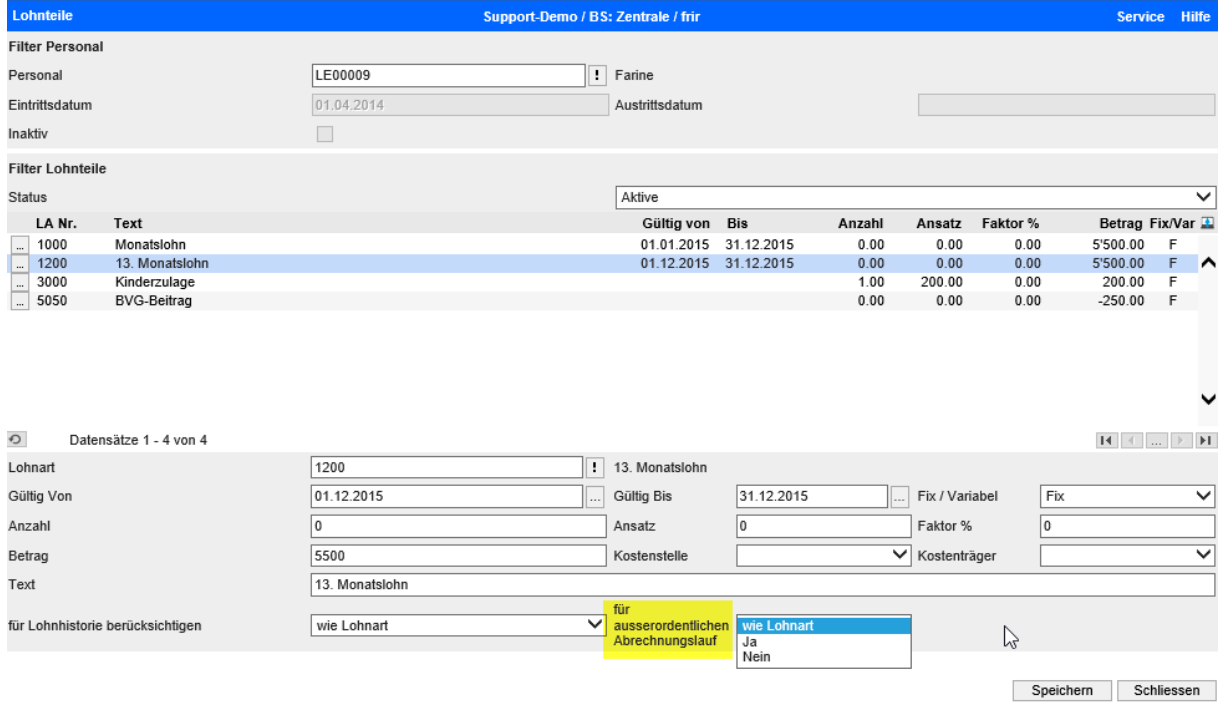

### <span id="page-4-0"></span>4 Abrechnungslauf

In der Selektionsmaske ist der Filter 'Berücksichtigung Lohnteile' zu beachten. Das System schlägt jeweils die Auswahl 'nur ordentliche' vor. In diesem Fall würden die ausserordentlichen Lohnteile nicht verwendet.

Wenn Sie den 13. Monatslohn separat abrechnen möchten, können Sie hier auf die Auswahl 'nur ausserordentliche' wechseln. Wenn Sie sowohl ordentliche wie auch ausserordentliche Lohnteile in einem gemeinsamen Lohnlauf abrechnen möchten, ist die Auswahl 'Alle' zu verwenden.

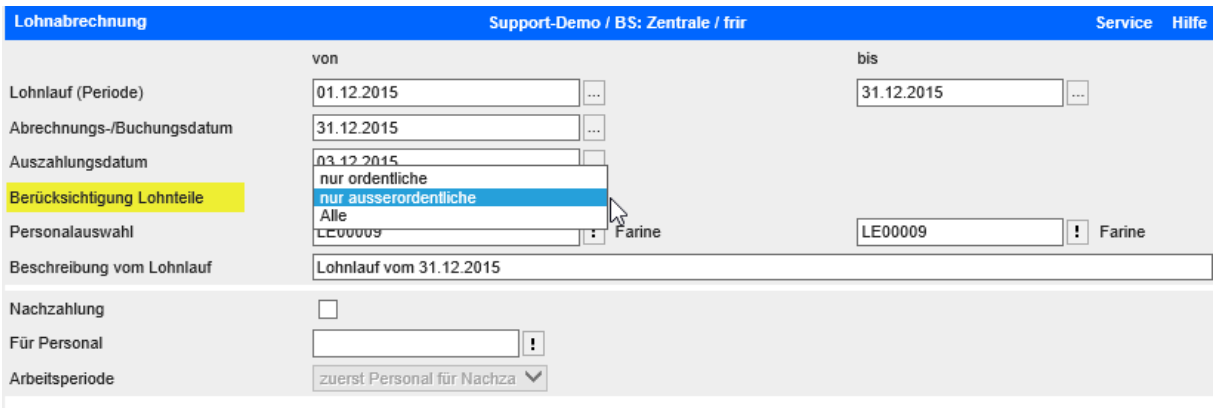

#### <span id="page-4-1"></span>5 Beispiel Lohnabrechnung (nur ausserordentliche)

Im Beispiel sehen Sie die Lohnabrechnung. Der ordentliche Monatslohn wie auch die in den Lohnteilen vorhandenen Einträge für Kinderzulage und BVG-Abzug sind nicht aufgeführt.

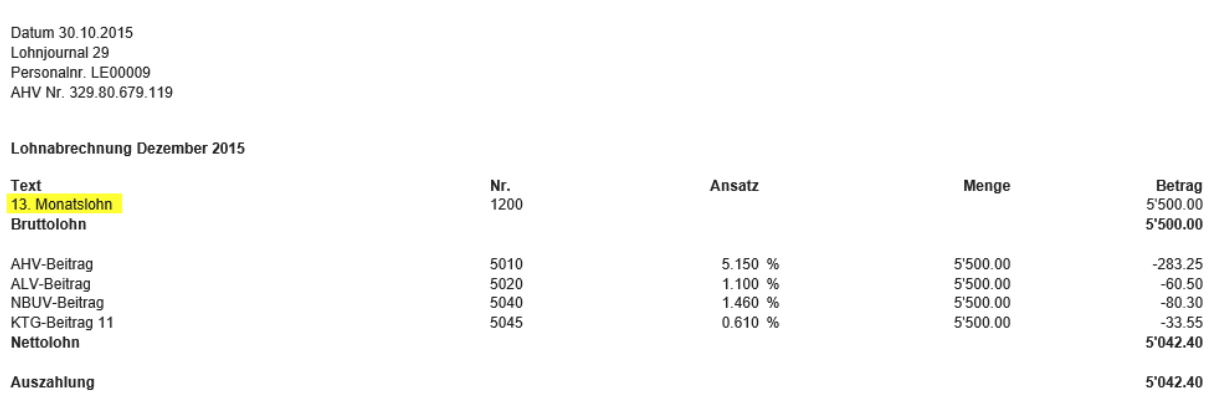